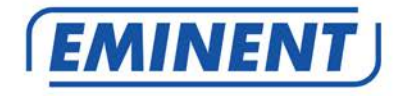

# **EM4595 Universal Wi-Fi repeater with WPS**

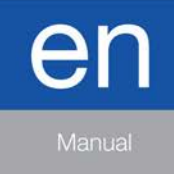

www.eminent-online.com

# **EM4595 – Universal Wi-Fi repeater with WPS**

# **Table of contents**

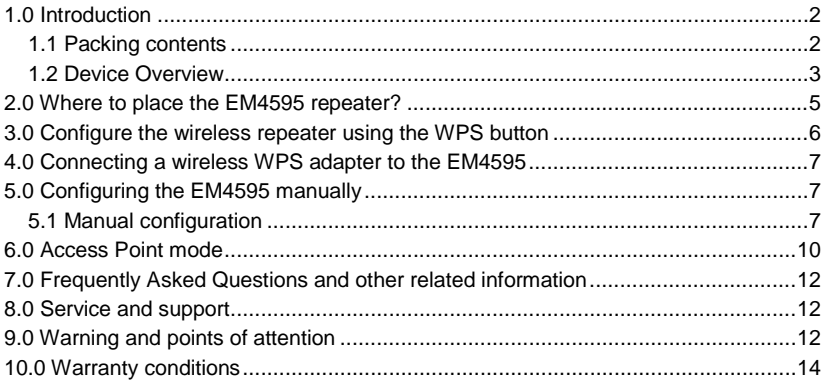

# <span id="page-1-0"></span>**1.0 Introduction**

Congratulations with the purchase of this high-quality Eminent product! This product has undergone extensive testing by Eminent's technical experts. Should you experience any problems with this product, you are covered by Eminent warranty. Please keep this manual and the receipt in a safe place.

<span id="page-1-1"></span>*Register your product now on www.eminent-online.com and receive product updates!*

#### *1.1 Packing contents*

The following parts need to be present in the packing:

- EM4595
- QIG
- Ethernet cable

#### <span id="page-2-0"></span>*1.2 Device Overview*

Front Panel

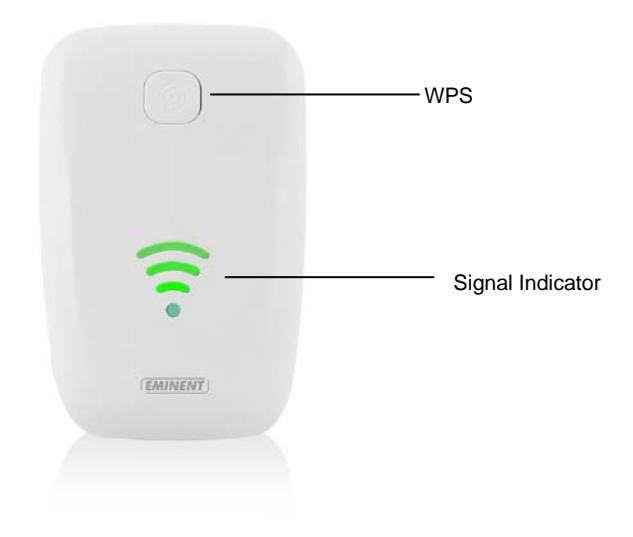

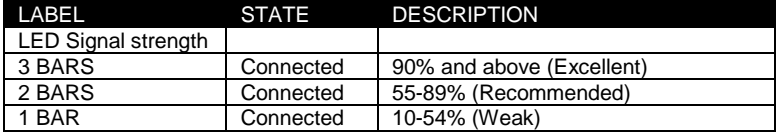

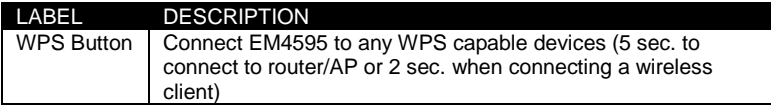

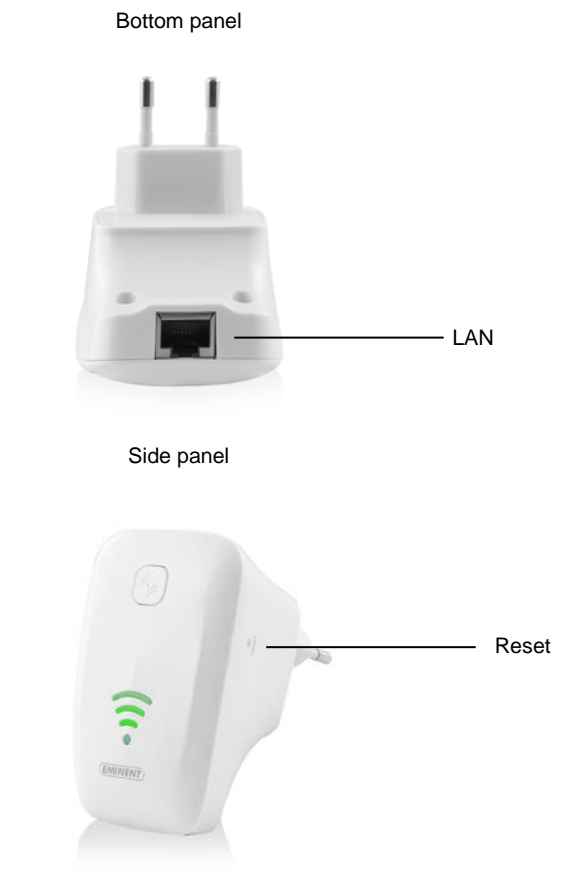

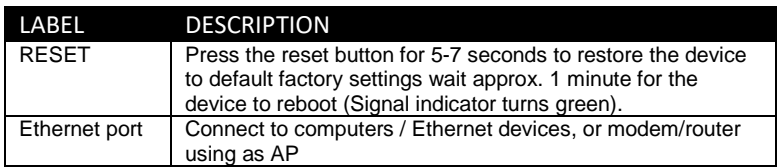

#### <span id="page-4-0"></span>**2.0 Where to place the EM4595 repeater?**

The best location to place the EM4595 is approximately half-way between your wireless router and your wireless computer(s) which has/have the weakest wireless reception. This way, the signal strength will be as good as possible. Refer to the following images for an example:

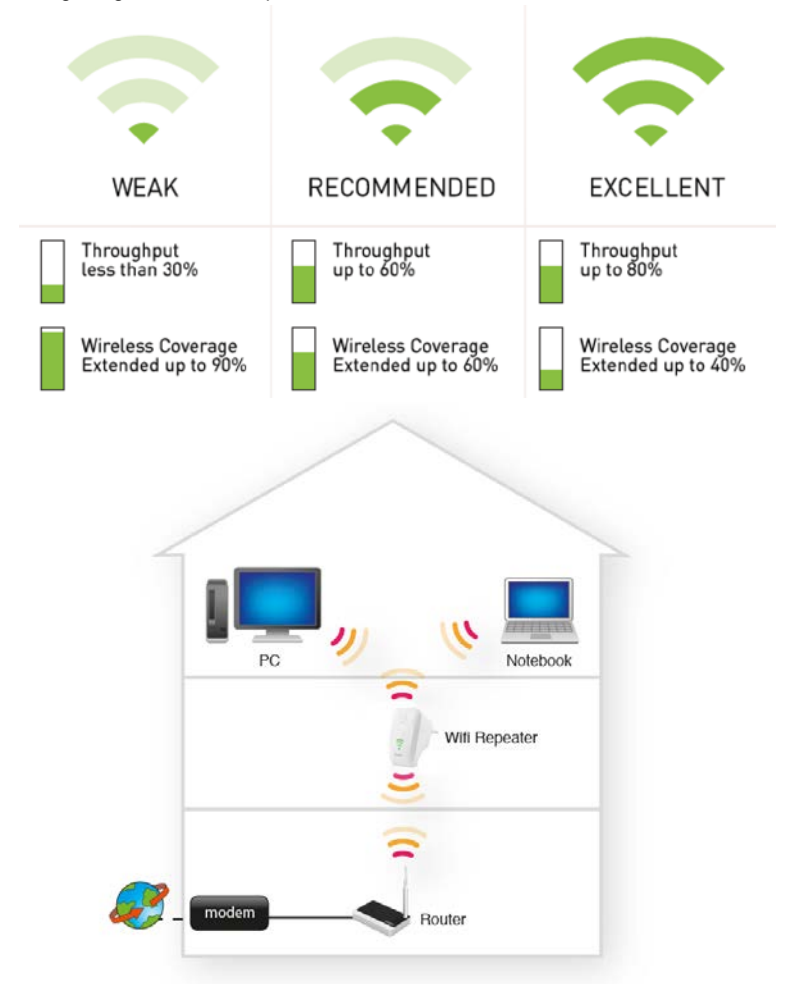

*Hint: Before placing the EM4595 on its destined location, the device needs to be setup. Setting up the EM4595 wireless repeater can be done best, if the EM4595 is located near your wireless router. After setting up the EM4595, you can place the EM4595 at a location defined by using the signal indicator LEDs and the recommended setup as described previously.*

# <span id="page-5-0"></span>**3.0 Configure the wireless repeater using the WPS button**

- 1. Please check if your wireless modem/router has a WPS button. Also check whether your wireless router has a properly configured internet connection.
- 2. Connect the EM4595 to a wall outlet. Please place the EM4595 close to the modem/router during setup.
- 3. Wait for the LED to turn green.
- 4. Press the WPS button on your wireless router for approximately 3 seconds\*.
- 5. Now press the WPS button on the EM4595 Wireless Repeater for approximately 5 seconds. Refer to the following image for the WPS button:

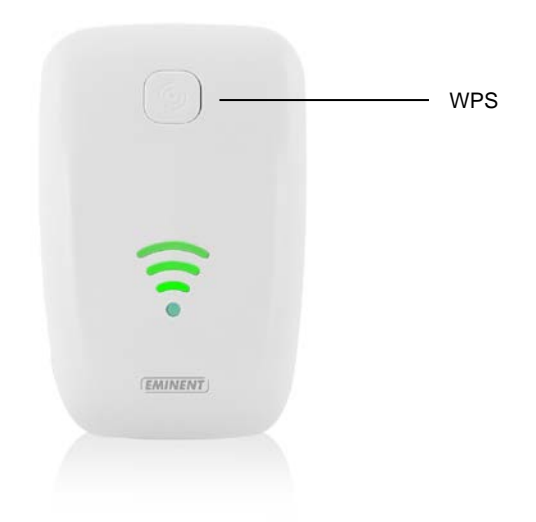

6. The connection between your wireless router and the EM4595 wireless repeater will be established automatically (this will take approx. 1 minute including reboot). The smart led indicator will stop flashing and indicate the signal strength. Wait until the WiFi led turns blue.

*\*Refer to the manual of your wireless router for the exact duration of pressing the WPS button. This can differ from brand or model.* 

*Note: If the WPS button is used, the SSID and network key are the same as used on your wireless router. Some WPS routers will change their original SSID to another SSID if WPS is used. In this installation guide, the SSID of the wireless router is 'Eminent'.*

# <span id="page-6-0"></span>**4.0 Connecting a wireless WPS adapter to the EM4595**

- 1. Press the WPS button on the EM4595 for about 3 seconds.
- 2. Now press the WPS button on your wireless adapter.
- 3. The connection between the wireless WPS adapter and EM4595 will be established. Depending on the Windows version you are using, you should see a connected icon in the taskbar.

*Note: Some wireless WPS adapters require the use of the supplied software to create a WPS connection. Refer to the manual of your wireless WPS adapter for more information.*

### <span id="page-6-1"></span>**5.0 Configuring the EM4595 manually**

<span id="page-6-2"></span>It is possible to configure the repeater manually instead of using the WPS button.

#### *5.1 Manual configuration*

- 1. Connect the EM4595 to a wall outlet (preferably close to the modem/router).
- 2. Wait for the signal indicator to turn green. This will take approximately 1 minute.
- 3. Connect to the EM4595 via Wi-Fi SSID: **Eminent\_repeater**, or use the Ethernet cable to connect to the EM4595 directly.
- 4. Open your internet browser and type http://192.168.10.1 in your internet browser and then hit Enter.
- 5. The login screen will appear. Enter the **Username**: "**admin**" and **Password**: "**admin**", then click "Log in" to login.

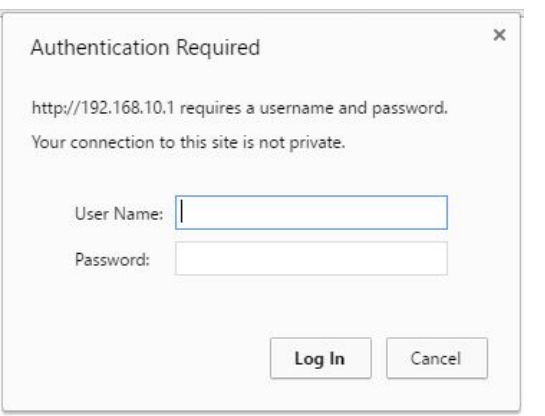

6. The Repeaters menu will appear.

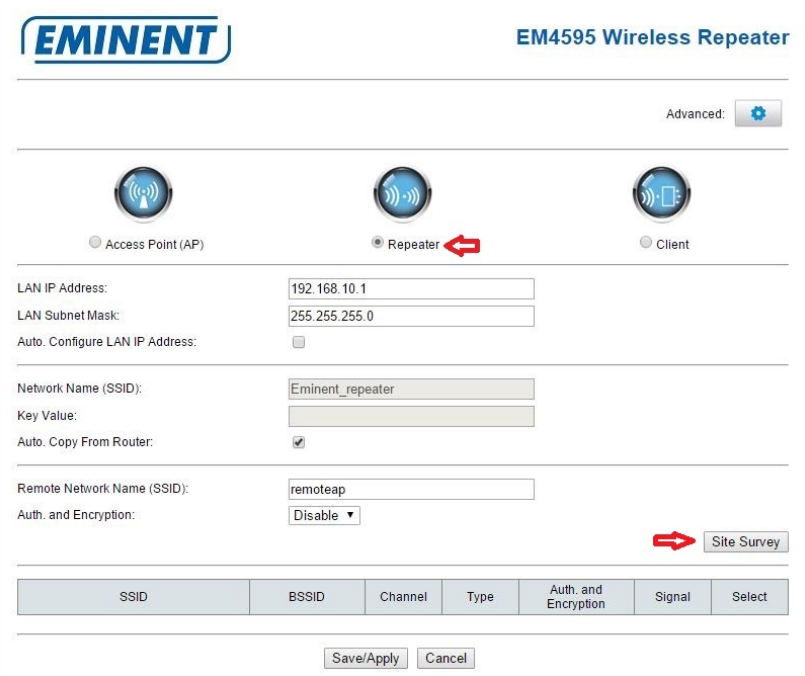

- 7. Make sure Repeater mode is enabled.
- 8. Click on the Site Survey button.
- 9. You will see a screen with all the available Wi-Fi networks.

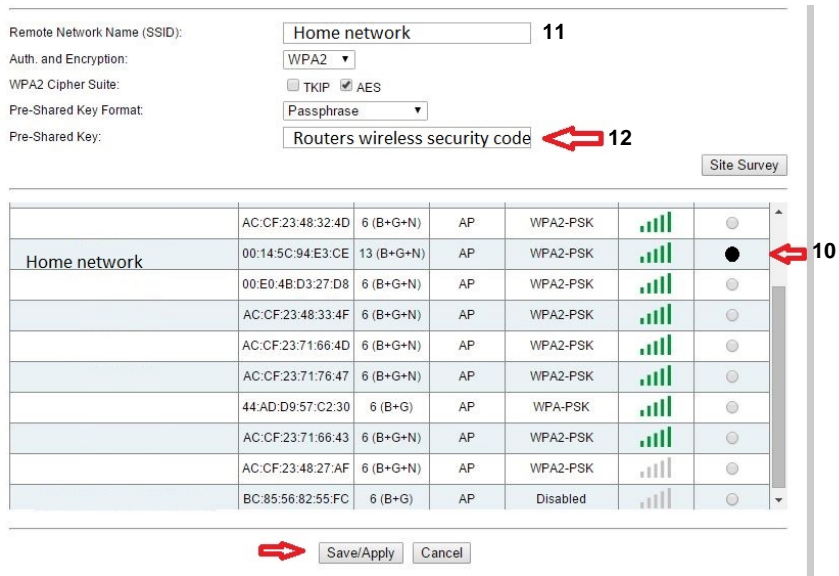

- 10. Select the corresponding network you want to connect to in the "**Select**" field.
- 11. Your router's Wi-Fi network name will be shown in the Network Name ( SSID ) field.
- 12. Enter the security key of your wireless network in the Pre-Shared Key field.
- 13. If you want to ensure easy login to your repeater after connecting to your home network, you can select the option Auto configure LAN IP address. Your repeater will now obtain ip address from your router. If you don't change this option the repeaters ip address will remain 192.168.10.1.
- 14. Click on Save/Apply button.
- 15. The EM4595 will reboot and connect to your router.
- 16. You can now connect your wireless network adapter(s) to your repeaters Wi-Fi network name and entering the wireless security key of the wireless network you previously connected.

Note: After the settings have been applied, the EM4595 will reboot. Your device will no longer be connected to the wireless network SSID of the EM4595.

#### <span id="page-9-0"></span>**6.0 Access Point mode**

- 1. Connect the EM4595 to a wall outlet (preferably close to the modem/router).
- 2. Wait for the signal indicator to turn green. This will take approximately 1 minute.
- 3. Connect to the EM4595 via Wi-Fi SSID: **Eminent\_repeater**, or use the Ethernet cable to connect to the EM4595 directly.
- 4. Open your internet browser and type http://192.168.10.1 in your internet browser and then hit Enter.
- 5. The login screen will appear. Enter the **Username**: "**admin**" and **Password**: "**admin**", then click "Log in" to login.

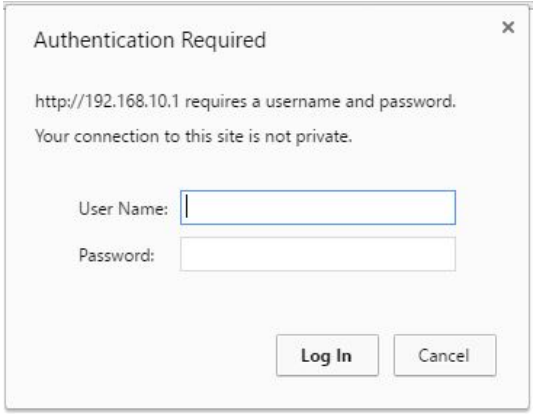

6. The Repeaters menu will appear.

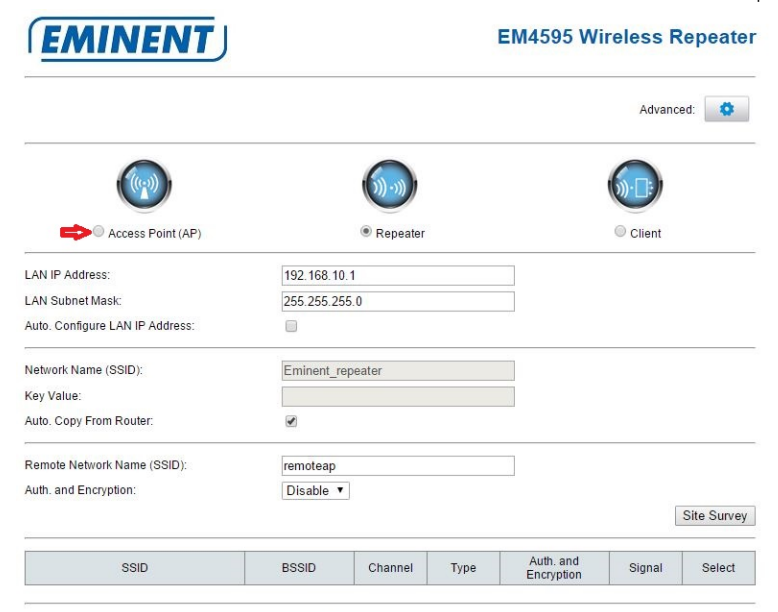

Save/Apply | Cancel

7. Select Access Point (AP)

The following screen appears.

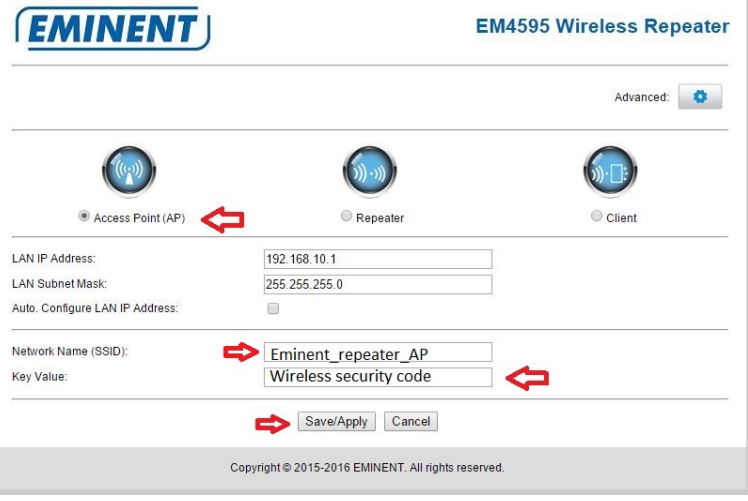

8. You will notice that the repeater will automatically fill in the default network name from repeater in to Network Name (SSID) field. It is not necessarily needed but we suggest to rename the network name to: network name + AP so you will always know that you are connected as Access Point.

- 9. You also have the option to secure the Wi-Fi network by adding an security key. Fill in wireless security code in Key Value field.
- 10. Click "**Save/Apply**" to confirm. The repeater will reboot and make the changes. This will take approximately 1 minute.
- 11. Remove the repeater from the power socket.
- 12. Install your Ethernet cable from modem/router or router into the "**LAN**" port of the repeater.
- 13. Connect the EM4595 back to the wall outlet.
- 14. Wait until the "smart led indicator" lights up the three leds. This will take approximately 1 minute.
- 15. You can now make wireless connection with new made network name ( SSID ) configured as Access Point.

# <span id="page-11-0"></span>**7.0 Frequently Asked Questions and other related information**

The latest Frequently asked questions for your product can be found on the support page of your product. Eminent will update these pages frequently to assure you have the most recent information. Visi[t www.eminent-online.com](http://www.eminent-online.com/) for more information about your product.

## <span id="page-11-1"></span>**8.0 Service and support**

This user manual has been carefully written by Eminent's technical experts. If you have problems installing or using the product, please fill out the support form at the website [www.eminent-online.com/support.](http://www.eminent-online.com/support)

You can also contact us by phone. Please check www.eminent-online.com/support for the helpdesk phone number and opening hours.

# <span id="page-11-2"></span>**9.0 Warning and points of attention**

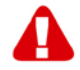

Due to laws, directives and regulations set out by the European parliament, some (wireless) devices could be subject to limitations concerning its use in certain European member states. In certain European member states the use of such devices could be prohibited. Contact your (local) government for more information about this limitations.

Always follow up the instructions in the manual\*, especially where it concerns devices which need to be assembled.

Warning: In most cases this concerns an electronic device. Wrong/improper use may lead to (severe) injuries!

When you connect the device to the mains, make sure it will not be damaged or subject to (high) pressure.

A power socket is needed which should be close and easy accessible from the device.

Repairing of the device should be done by qualified Eminent staff. Never try to repair the device yourself. The warranty immediately voids when products have undergone self-repair and/or by misuse. For extended warranty conditions, please visit our website at [www.eminent-online.com/warranty.](http://www.eminent-online.com/warranty)

Dispose of the device appropriately. Please follow your countries regulation for the disposal of electronic goods.

Please check below safety points carefully:

- Do not apply external force on the cables
- Do not unplug the device by pulling the power cable
- Do not place the device near heating elements
- Do not let the device come in contact with water of other liquids
- If there is any strange sound, smoke or odor, remove the device immediately from the power outlet.
- Do not put any sharp objects into the venting hole of a product
- Do not use any damaged cables (risk of electric shock)
- Keep the product out of reach of children
- Wipe off the product with soft fabric, not water mop.
- Keep the power plug and outlet clean
- Do not unplug the device form the power outlet with wet hands
- Unplug the device when you don't use it for a long time
- Use the device at a well ventilated place

*\*Tip: Eminent manuals are written with great care. However, due to new technological developments it can happen that a printed manual does not longer contain the most recent information. If you are experiencing any problems with the printed manual or you cannot find what you are looking for, please always check our website www.eminent-online.com first for the newest updated manual.* 

*Also, you will find frequently asked questions in the FAQ section. It is highly recommended to consult the FAQ section. Very often the answer to your questions will be found here.*

## <span id="page-13-0"></span>**10.0 Warranty conditions**

The Eminent warranty applies to all Eminent products. After buying a second-hand Eminent product the remaining period of warranty is measured from the moment of purchase by the product's initial owner. Eminent warranty applies to all Eminent products and parts, indissolubly connected or mounted to the product it concerns. Power supply adapters, batteries, antennas and all other products not directly integrated in or connected to the main product or products of which, without reasonable doubt, can be assumed that wear and tear during use will show a different pattern than the main product, are not covered by the Eminent warranty. Products are not covered by the Eminent warranty when exposed to incorrect/improper use, external influences or when opening the service parts of the product by parties other than Eminent. Eminent may use refurbished materials for repair or replacement of your defective product. Eminent cannot be held responsible for changes in network settings by internet providers. We cannot guarantee that the Eminent networking product will keep working when settings are changed by the internet providers. Eminent cannot guarantee the working of web services, apps and other third party content that is available through Eminent products.

#### **When my product gets defective**

Should you encounter a product rendered defective for reasons other than described above: Please contact your point of purchase for taking care of your defective product.

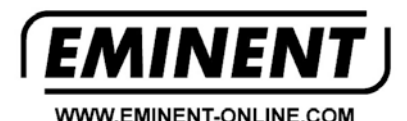

Trademarks: all brand names are trademarks and/or registered trademarks of their respective holders.

The information contained in this document has been created with the utmost care. No legal rights can be derived from these contents. Eminent cannot be held responsible, nor liable for the information contained in this document.

Eminent is a member of the Intronics Group